# A NEW DIGITAL IMAGE CORRELATION SOFTWARE FOR DISPLACEMENTS FIELD MEASUREMENT IN STRUCTURAL APPLICATIONS

R. Ravanelli<sup>a</sup>\*, A. Nascetti<sup>a</sup>, M. Di Rita<sup>a</sup>, V. Belloni<sup>a</sup>, D. Mattei<sup>b</sup>, N. Nisticó<sup>b</sup>, M. Crespi<sup>a</sup>

<sup>a</sup> Geodesy and Geomatics Division, DICEA - University of Rome "La Sapienza", Rome, Italy <roberta.ravanelli, martina.dirita, andrea.nascetti, mattia.crespi>@uniroma1.it <sup>b</sup> Department of Structural and Geotechnical Engineering - University of Rome "La Sapienza", Rome, Italy <nicola.nistico>@uniroma1.it

Commission IV WG IV/4

KEY WORDS: Digital Image Correlation (DIC), Free and Open Souce Software, Close range photogrammetry, Structural Applications

### ABSTRACT:

Recently, there has been a growing interest in studying non-contact techniques for strain and displacement measurement. Within photogrammetry, Digital Image Correlation (DIC) has received particular attention thanks to the recent advances in the field of lowcost, high resolution digital cameras, computer power and memory storage. DIC is indeed an optical technique able to measure full field displacements and strain by comparing digital images of the surface of a material sample at different stages of deformation and thus can play a major role in structural monitoring applications.

For all these reasons, a free and open source 2D DIC software, named [py2DIC,](https://github.com/Geod-Geom/py2DIC) was developed at the Geodesy and Geomatics Division of DICEA, University of Rome "La Sapienza". Completely written in python, the software is based on the template matching method and computes the displacement and strain fields. The potentialities of Py2DIC were evaluated by processing the images captured during a tensile test performed in the Lab of Structural Engineering, where three different Glass Fiber Reinforced Polymer samples were subjected to a controlled tension by means of a universal testing machine.

The results, compared with the values independently measured by several strain gauges fixed on the samples, demonstrate the possibility to successfully characterize the deformation mechanism of the investigated material. Py2DIC is indeed able to highlight displacements at few microns level, in reasonable agreement with the reference, both in terms of displacements (again, at few microns in the average) and Poisson's module.

### 1. INTRODUCTION

Strain and displacement are essential parameters in structural engineering. Nevertheless, their measurement is difficult outside laboratory conditions because of the complex setup that the traditional techniques need (e.g. strain gauges). For this reason, recently, there has been a growing interest in studying non-contact measurement techniques, which do not require the use of dedicated devices.

In particular, the photogrammetric technique has received attention for this kind of applications, thanks to its ability to succeed in achieving full field measurements through images analysis, and its robustness to work in testing environments. As a matter of fact, photogrammetry can be used to extract geometry, displacement, strain and deformation velocity of different materials or structures subjected to incremental loads using digital images. Furthermore, due to the advances in the field of lowcost, high resolution digital cameras, computer power and memory storage, photogrammetric applications widened also to structural, mechanical and civil engineering.

Digital Image Correlation (DIC) is the term used in structural engineering applications to refer to the well-known template matching method, generally used in photogrammetry and computer vision to retrieve homologous points. DIC is a technique used to study structural phenomena and perform strain and displacement measurements. It compares a series of images of a sample at different stages of deformation, tracks pixels movement in the region of interest (ROI) and calculates displacement and strain

<sup>∗</sup>Corresponding author

by tracking (or matching) the same points between the recorded images using matching algorithms [\(McCormick and Lord, 2010\)](#page-6-0). DIC can be used in 2D and 3D analysis, being the first one limited to in-plane deformation measurement of the planar object surface: if the test object is a curved surface, or if a 3D deformation occurs after loading, the 2D DIC method is no longer applicable and a 3D DIC based on the principle of binocular stereovision is needed [\(Pan et al., 2009\)](#page-6-1). In that case, two fixed cameras are needed, while in 2D DIC only one is used.

Nowadays, there are various commercial software available in the market based on 2D DIC to evaluate strain and displacement fields. However, the limitations of using commercial software are their inherent costs, and the restrictions imposed to users because no customizations of the source code, to better fit their requirements, are allowed. Alternatively, an open source, user friendly software can remarkably reduce costs and can be tailored to user needs.

For this reason, a new, free and open source 2D DIC software (FOSS4G), named py2DIC, was developed at the Geodesy and Geomatics Division, University of Rome "La Sapienza". It has been developed in Python programming language and the source code is freely available at [https://github.com/Geod-Geom/](https://github.com/Geod-Geom/py2DIC) [py2DIC](https://github.com/Geod-Geom/py2DIC). Some other free and an open source software for DIC analysis are available, but generally in Matlab language (e.g. [\(Jone](#page-6-2)s [et al., 2014\)](#page-6-2)), for which a license is necessary.

In detail, in Section [2](#page-1-0) a description of the features and functionalities of the developed software is provided, paying specific attention to the capabilities it offers; Section [3](#page-2-0) illustrates the experimental setup used and Section [4](#page-2-1) presents and discusses the

<span id="page-1-0"></span>obtained results. In the end, in Section [5,](#page-6-3) some conclusions are drawn and future prospects are outlined.

# 2. PY2DIC

The py2DIC software was developed at the Geodesy and Geomatics Division of DICEA, University of Rome "La Sapienza". Free and open source, the software is based on the template matching method, a well-known technique for matching patterns based upon cross-correlation, and returns the displacement and strain fields by comparing two or more images of the sample acquired at different stages of deformation.

The software, completely written in Python, is provided with a Graphical User Interface (GUI), and it leverages the potentialities of OpenCV [\(Bradski and Kaehler, 2008\)](#page-6-4), an open source computer vision and machine learning software library.

The template matching technique implemented in the 2D DIC software consists of several steps. First of all, the region of interest is divided into a grid of uniformly spaced points; then, the normalized cross-correlation index is calculated by convolving a portion of the reference image (the *reference template*) with the corresponding larger subset (the *search window*) in the search im-age, as shown in Figure [1.](#page-1-1) The selected displacement  $(u, v)$  is the one which maximizes the value of the correlation coefficient.

<span id="page-1-1"></span>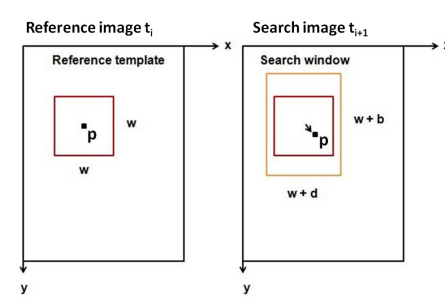

Figure 1: Scheme of the image pairs together with the reference template, the central pixel and the search window.

Specifically, it is necessary to consider the pixel  $p(x, y)$  in the reference image located at the central point of the template and to open the search window in the search image exactly around the same pixel. In fact, assuming that the camera remains fixed during the acquisition of the images, the reference system of the two images can be considered the same. Furthermore, if the size of the reference template is  $(w \times w)$ , the size of the search window must be  $(w + d) \times (w + b)$ , where w is the template width and  $d$  and  $b$  are the edge along the  $x$  and  $y$  direction respectively. To obtain a good matching, it is important to choose an edge which is greater than the maximum displacement expected, otherwise the test block on the search image, which corresponds to the template of the reference image, will not be found in the search area. The core of the procedure is performed by using the OpenCV function cv2.matchTemplate with the FNCC (Fast Normalized Cross-Correlation) correlation criterion.

Finally, by sliding the reference template all over the search image, the displacements are computed for each node of the grid, as shown in Figure [6a.](#page-3-0) It is important to underline that the whole set of the template central points constitute the grid, whose dimensions depend on the size in pixels of the reference template.

Concerning the strains, they are computed through a numerical differentiation process of the estimated displacements:

$$
\epsilon_x = \frac{\partial u}{\partial x} \tag{1a}
$$

$$
\epsilon_y = \frac{\partial u}{\partial y} \tag{1b}
$$

where  $\epsilon_x$  and  $\epsilon_y$  are the horizontal and vertical strains, and u and  $v$  denote the x-directional displacement and the y-directional displacement; the centered difference approximation is used, by replacing each derivative by a finite difference:

$$
\epsilon_x = \frac{u_{i+1} - u_{i-1}}{2\Delta x} \tag{2a}
$$

$$
\epsilon_y = \frac{v_{j+1} - v_{j-1}}{2\Delta y} \tag{2b}
$$

where:  $\epsilon_x$  and  $\epsilon_y$  are the horizontal and vertical strains;  $u_{i+1}$  and  $u_{i-1}$  are the the x-directional displacements at i+1 and i-1 points;  $v_{i+1}$  and  $v_{i-1}$  are the y-directional displacements at j+1 and j-1 points;  $\Delta x$  and  $\Delta y$  are the grid spacing.

#### 2.1 The graphical user interface

The GUI, shown in Figure [2,](#page-1-2) is developed with PyQt4 and allows to set easily the parameters required for the data processing. First of all, it is necessary to specify the name of the folder containing the images to be processed and their format.

<span id="page-1-2"></span>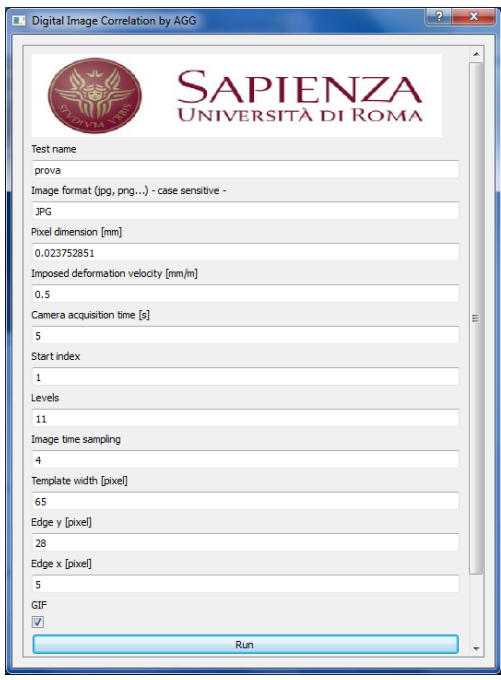

Figure 2: The graphical user interface.

Then, the pixel dimension must be defined in order to perform the conversion pixels-to-unit length for the measured displacement and strain fields. As an initial approximation, the pixel dimension is considered square and constant throughout the image. However, this hypothesis is not exactly correct especially if image distortions occur during the acquisition. It is calculated in millimetres using a metric reference, a ruler which is located on the sample before the first picture is captured. Comparing the pixel distance calculated on the image with the distance obtained using the ruler, it is simple to obtain the pixel dimension in metric units.

The imposed deformation velocity refers to the velocity imposed by the tensile testing machine to deform the sample. The camera acquisition time is the time period of acquisition between two images: it represents the images time sampling and for our tests it was equal to 5 seconds. The start index is the parameter used to select the first image that the software analyses and the levels refer to the number of images which are used to calculate displacements.

The image time sampling is used to select some images and reduce the computational time. The last three parameters are the template and the edge along x and y direction and they are expressed in pixels. The template size must be defined carefully: if the template is too small the noise increases whereas if it is too big there is a risk of losing displacements.

Furthermore, an interface was implemented to select the area of interest on the sample images before starting the processing. Once the image is opened, a yellow rectangle is drawn on the image through mouse click events to indicate the outline of the selection, as shown in Figure [9.](#page-4-0) Finally, after setting the required parameters and pressing the Run button, the software begins to process the images.

# 2.2 The software outcomes

As already described before, the 2D DIC software computes displacements  $(u, v)$  and strains  $(\frac{\partial u}{\partial x}, \frac{\partial v}{\partial y})$  by comparing two or more images of the sample acquired at different stages of deformation.

The software allows to perform the analysis in several steps: the results are the accumulated displacements and strains for each step of calculation and are reported into text files for each pair of processed images. The first file contains the coordinates of the grid point, the displacements along  $x$  and  $y$  direction and the length of the displacement vector for each point of the grid. The other files show the values of displacements and strains for each point of the grid separately.

Furthermore, the displacement and strain maps, the displacement quiver plot and the displacement plot related to the central section of the sample are shown at the end of the process and saved in the output folder (Figure [4a,](#page-3-1) Figure [4b,](#page-3-2) Figure [5a,](#page-3-3) Figure [5b,](#page-3-4) Figure [6a,](#page-3-0) Figure [6b\)](#page-3-5).

Finally, it is also possible to create animated GIFs of the output images selecting the option by a check mark in the graphical user interface as shown in Figure [2.](#page-1-2)

# 3. THE EXPERIMETAL SETUP

<span id="page-2-0"></span>Some experiments were conducted in order to investigate the potentialities of the developed software. In particular, the images acquired during a tensile test performed in the Lab of Structural Engineering were processed [\(Mattei, 2017\)](#page-6-5), [\(Belloni, 2017\)](#page-6-6).

Specifically, Glass Fiber Reinforced Polymer samples were subjected to a controlled tension by means of a universal testing machine (see Figure [3\)](#page-2-2). The tests were carried out by placing the sample in the grips of the testing machine and slowly extending it until failure. During the process, the elongation of the gauge section was recorded against the applied force and the deformation rate was imposed equal to 0.5 mm per minute.

<span id="page-2-2"></span>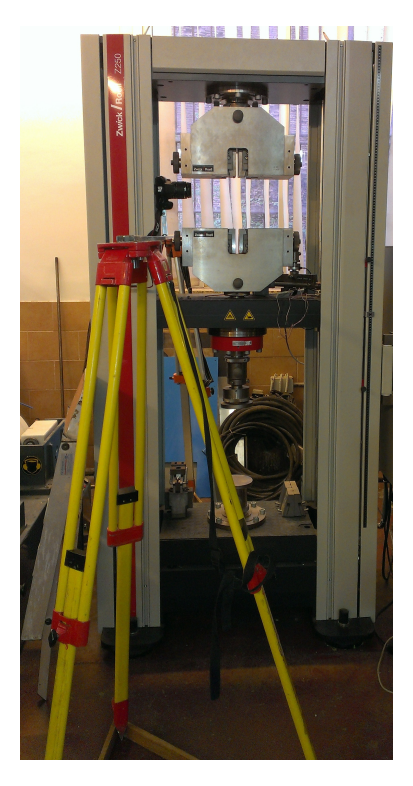

Figure 3: The experimental setup: the testing machine and the camera.

The Canon EOS 1200D camera, used to record the images, was connected to a standard laptop and placed near the sample, fixed on a metallic bar (Figure [3\)](#page-2-2) in order to avoid vibrations during the loading tests. The images were captured through the EOS Digital Solutions Disk Software with a time sampling of one acquisition every 5 seconds and a resolution of  $5184 \times 3456$  pixels.

Finally, several strain gauges were fixed on the sample to independently measure the strain value throughout the loading tests: they served as reference to evaluate the results obtained with the developed software. Here we just recall that a strain gauge is a sensor whose electrical resistance varies with the applied strain; measuring the variation of electrical resistance of the strain gauge, the amount of induced strain can be inferred.

### 4. RESULTS

<span id="page-2-1"></span>The images acquired during the tests were processed through the developed software and the results were compared with the displacements inferred from the strain values measured by means of the strain gauges. Three samples, cut from a GFRP beam along different fiber orientations, were used during the tests, as shown in Figure [7](#page-4-1) and Table [1.](#page-2-3)

<span id="page-2-3"></span>

| Sample n. | Orientation | Width | Height               | Thickness            |
|-----------|-------------|-------|----------------------|----------------------|
|           | r۱          | mm    | $\lceil$ mm $\rceil$ | $\lceil$ mm $\rceil$ |
|           | 90          | 30    | 120                  |                      |
|           |             | 30    | 124                  |                      |
|           | 45          | 30    | 164                  |                      |

Table 1: Features of the three samples.

For the first test, four strain gauges were installed on the sample with 90° fiber orientation (see Figure [8\)](#page-4-2). One was placed horizontally on the side facing the camera whereas another one was

The International Archives of the Photogrammetry, Remote Sensing and Spatial Information Sciences, Volume XLII-4/W2, 2017 FOSS4G-Europe 2017 – Academic Track, 18–22 July 2017, Marne La Vallée, France

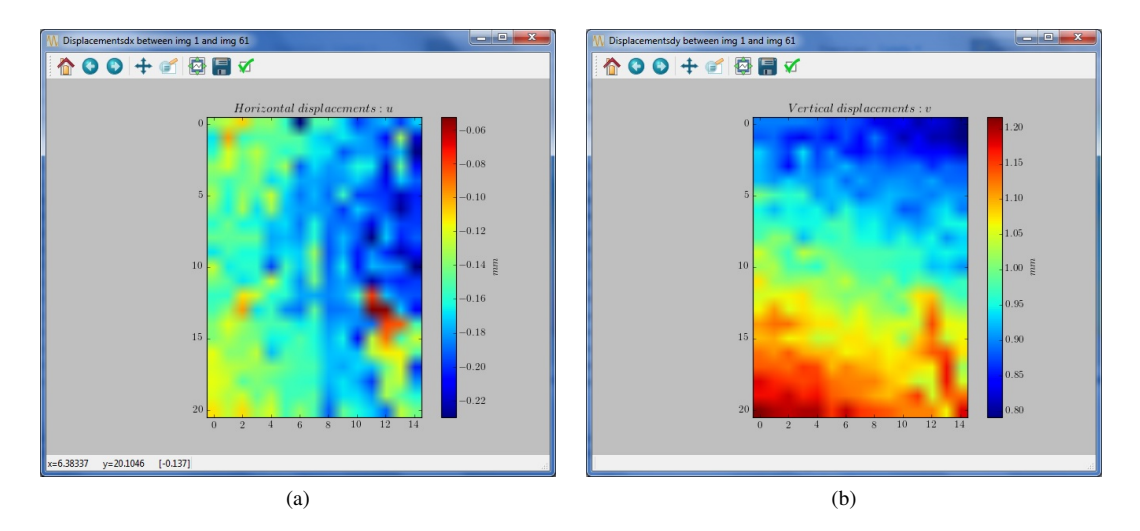

<span id="page-3-2"></span>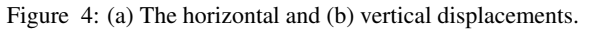

<span id="page-3-1"></span>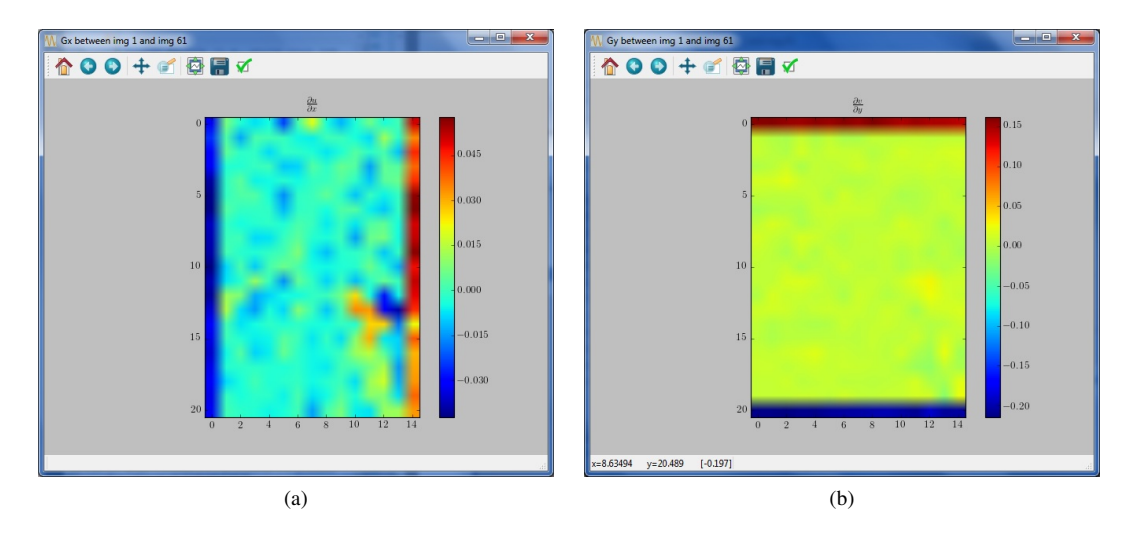

<span id="page-3-4"></span>Figure 5: (a) The horizontal and (b) vertical strains.

<span id="page-3-3"></span>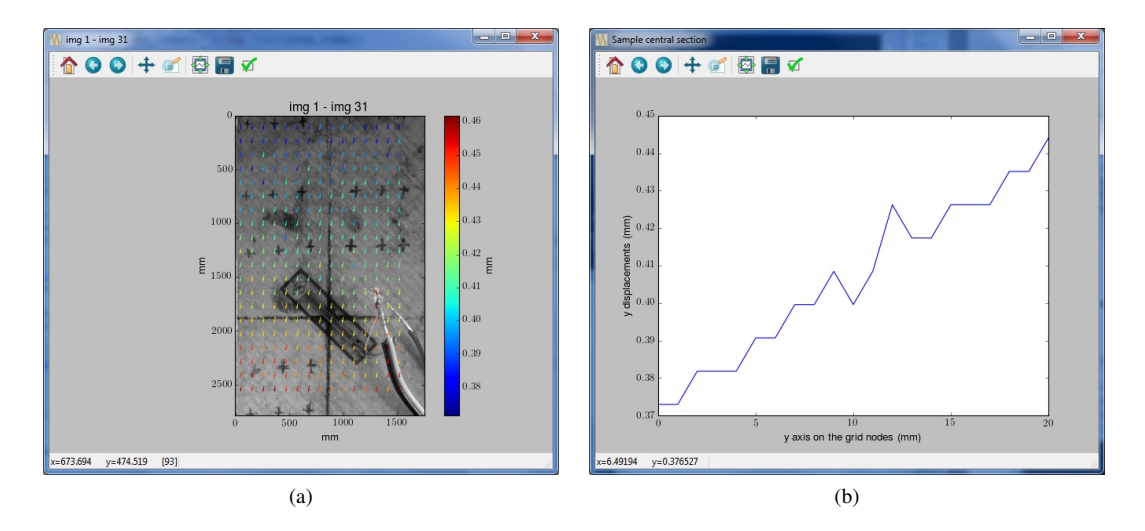

<span id="page-3-0"></span>Figure 6: (a) Quiver plot of the computed displacements and (b) displacement plot of the sample central section.

fixed on the opposite side with the same disposition. Finally, the last two strain gauges were located vertically on the lateral sides in order to measure the vertical strain.

<span id="page-3-5"></span>It is worth noting that the DIC software can compute the displacements exclusively for the region of the sample effectively captured in the images. Therefore, since the strain gauge n. 1

<span id="page-4-1"></span>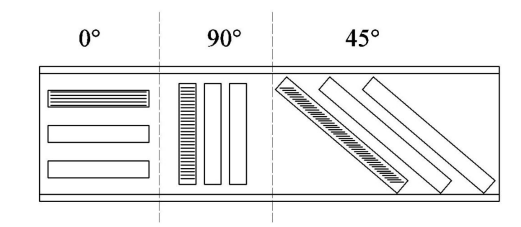

Figure 7: The three samples with different fiber orientations.

<span id="page-4-2"></span>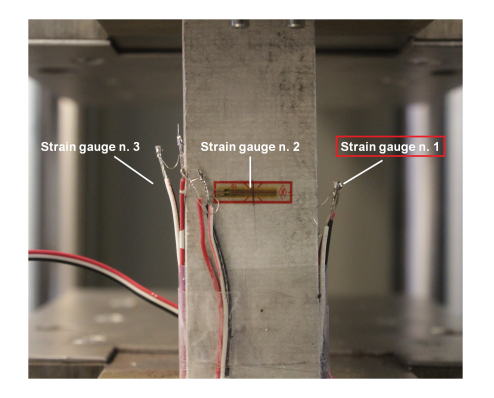

Figure 8: The strain gauges disposition on the 90° fiber orientation sample.

was placed on the lateral side of the sample, the vertical displacements were computed through the DIC software considering the right side of the region facing the camera (see Figure [9\)](#page-4-0), very near to the area effectively occupied by the strain gauge.

<span id="page-4-0"></span>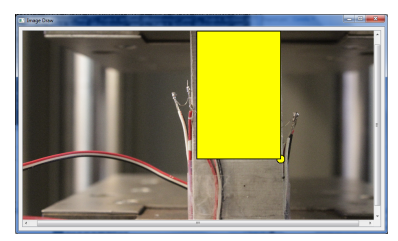

Figure 9: In yellow the selected area for vertical dispalcements.

In particular, the software computed the displacements for every node of the grid. Then, exclusively the displacements of the points located near the extremities of the strain gauge were considered for the subsequent analysis: they were spatially averaged, producing thus two values, one representative for the upper part of the strain gauge and one representative for the lower part. In this way, it was possible to compare the difference between these two DIC displacements with the strain measured by the strain gauge, multiplied by the gauge length. This calculation was performed at different time steps and the vertical displacements  $\Delta v$ versus time are plotted in Figure [10.](#page-4-3)

It can be noticed that the DIC results well follow the trend of the displacements inferred by the strain gauge measurements; the RMSE of the DIC computed displacements with respect to the strain gauge reference is of the order of some microns. Anyway, in this first test, it was not possible to compare the DIC results neither with the strain gauge n. 3, since the wires covered the sample on the area of interest, representing a source of error, neither with the strain gauge n. 2, since the horizontal displacements were too small for the ground sampling distance used (the camera was too far from the sample).

During the second test, the 0° fiber orientation sample was used. The sample was prepared fixing three strain gauges: two of them

<span id="page-4-3"></span>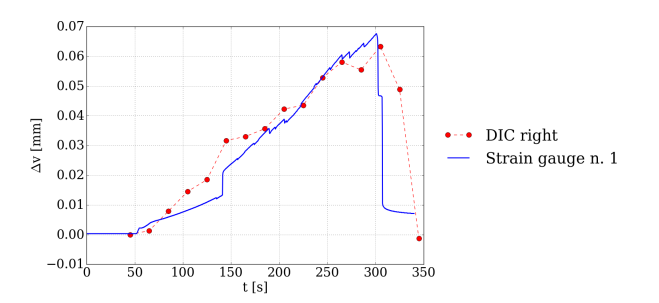

Figure 10: Comparison between the vertical displacements obtained by the DIC method and the strain gauges measurements for sample n. 1.

were installed vertically on the lateral sides to measure the vertical strain whereas the last one (the strain gauge n. 2) was placed horizontally on the side facing the camera being in such way able to measure the horizontal strain. For this second test, both vertical and horizontal displacements were calculated with the DIC software.

Concerning the horizontal displacements, the strain gauge n. 2 was considered as reference. Also in this second test, the DIC displacements were averaged spatially on the grid points near the two extremities (left and right) of the strain gauge, respectively. Then the difference between these two averaged displacements was computed twice: one at the bottom end part and one at the top end part of the strain gauge, since the wires covered the central section. Therefore, the mean between these two values was compared with the displacements inferred by the strain gauge at different time steps, as Figure [11](#page-4-4) shows: the DIC trend well follows the reference in this test, too.

<span id="page-4-4"></span>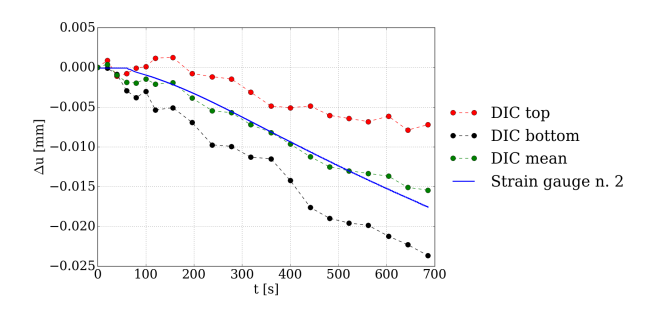

Figure 11: Comparison between the horizontal displacements obtained by the DIC software and the strain gauges measurements for sample n. 2.

Regarding the vertical displacements, the same approach adopted in the first test was used, this time for both the sides of the sample. The displacements  $\Delta v$  versus time are thus plotted in Figure [12:](#page-5-0) the displacements obtained through the developed software are slightly different from those observed by the strain gauges, displaying a bias in the trend. This behaviour is probably due to the fact that eccentricity occurred during the test. Furthermore, it is important to remember that the DIC method was applied on a region of the sample that did not coincide exactly with the areas on which the strain gauges were fixed.

Finally, the Poisson's ratio was calculated at different time steps with the following well known equation:

$$
\nu = -\frac{\epsilon_x}{\epsilon_y} \tag{3}
$$

<span id="page-5-0"></span>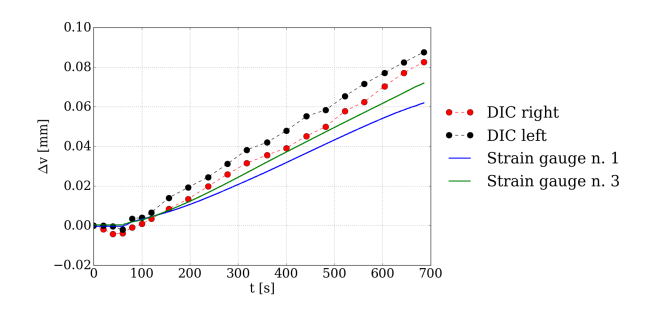

Figure 12: Comparison between the vertical displacements obtained by the DIC method and the strain gauges measurements for sample n. 2.

where  $\epsilon_x$  and  $\epsilon_y$  denote the horizontal strain and vertical strain, respectively. The computed Poisson's ratio trend is plotted in Figure [13,](#page-5-1) together with the Poisson's ratio related to the strain gauges measurements; the mean values of Poisson's ratio, computed considering exclusively the stable trend, are reported in Table [2.](#page-5-2)

<span id="page-5-1"></span>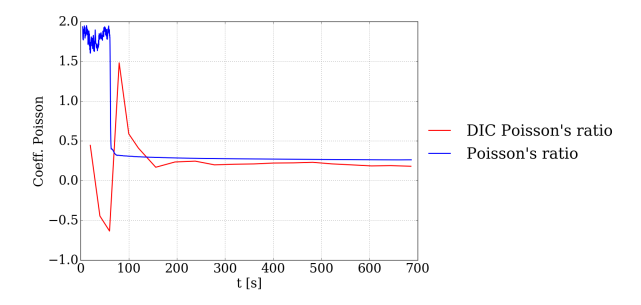

<span id="page-5-2"></span>Figure 13: Comparison between the Poisson's ratio obtained by the DIC method and the strain gauges measurements for sample n. 2.

|                |      | DIC Strain gauges |
|----------------|------|-------------------|
| $\overline{U}$ | 0.21 | () 27             |

Table 2: Poisson's ratio comparison for test n. 2.

For the third test, three strain gauges were installed on the sample with 45° fiber orientation, as shown in Figure [14.](#page-5-3) Two of them were fixed vertically on the lateral sides whereas the other was installed on the side facing the camera with a 45◦ orientation.

<span id="page-5-3"></span>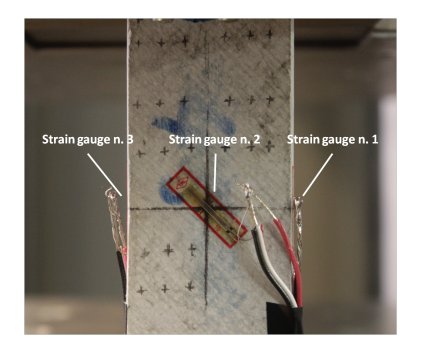

Figure 14: The strain gauges disposition on the 45° fiber orientation sample.

As in the previous case, the vertical and horizontal displacements were calculated at different time steps and are reported in Figure [15](#page-5-4) and Figure [16,](#page-5-5) respectively.

<span id="page-5-4"></span>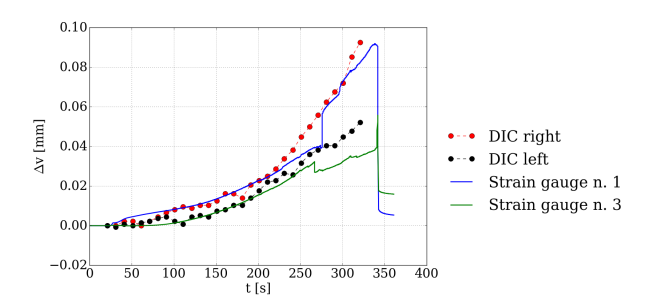

Figure 15: Comparison between the vertical displacements obtained by the DIC method and the strain gauges measurements for sample n. 3.

<span id="page-5-5"></span>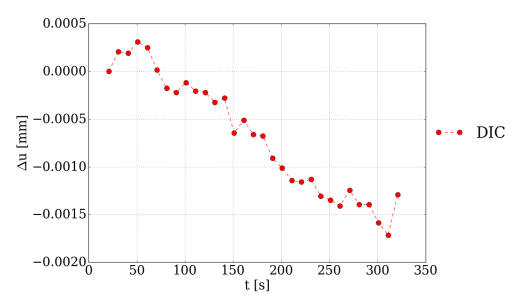

Figure 16: Horizontal displacements obtained by the DIC method for sample n. 3.

As regards the horizontal displacements, it was not possible to make a comparison since no horizontal strain gauge was fixed on the sample during this test. On the other hand, the computed vertical displacements, once again in accordance with the values measured by the strain gauges, confirm the good performances of the developed software. Also for this last test, the Poisson's ratio was calculated at different time steps, as shown in Figure [17,](#page-5-6) presenting a mean value of 0.37.

<span id="page-5-6"></span>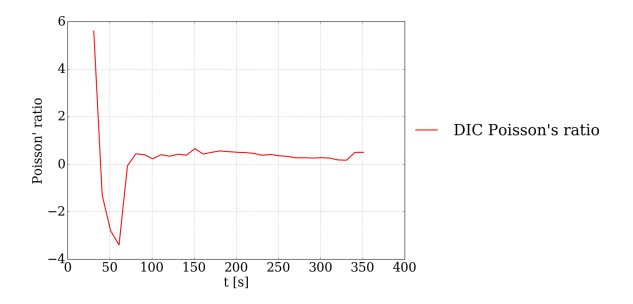

Figure 17: Poisson's ratio trend for sample n. 3.

Anyway, since the strain gauges n. 2 was installed with a 45◦ orientation, the computed Poisson's ratio value was compared with the one obtained through the Finite Element Method model (FEM) implemented within SAP2000 [\(Computers and Structures](#page-6-7) [Inc, 2017\)](#page-6-7) software [\(Mattei, 2017\)](#page-6-5). The modelled sample is illustrated in Figure [18,](#page-6-8) where the four different points considered to evaluate the Poisson's ratio are reported, too.

Starting from the displacement values of these points, the  $x-$ (horizontal) and y− (vertical) directional strain were calculated, along with the Poisson's ratio. Finally, Table [3](#page-6-9) reports the comparison between the mean value of DIC Poisson's ratio and the Poisson's ratio obtained by the SAP2000 model.

<span id="page-6-8"></span>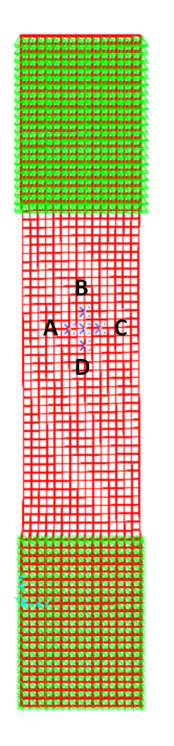

Figure 18: The FEM model.

|             | DIC  | SAP2000 model |
|-------------|------|---------------|
| $^{\prime}$ | 0.37 |               |

<span id="page-6-9"></span>Table 3: Poisson's ratio comparison for the test n. 3.

#### 5. CONCLUSIONS

<span id="page-6-3"></span>[Py2DIC,](https://github.com/Geod-Geom/py2DIC) a new, free and open source 2D Digital Image Correlation software was developed at the Geodesy and Geomatics Division of DICEA - University of Rome "La Sapienza".

The potentialities of the developed software were investigated by processing the images acquired during a tensile test performed in the Lab of Structural Engineering, where three different Glass Fiber Reinforced Polymer samples were subjected to a controlled tension by means of a universal testing machine.

The obtained results were compared with the values independently measured by several strain gauges fixed on the samples, and demonstrate the possibility to successfully characterize the deformation mechanism of a GFRP material subjected to mechanical loading.

The implemented DIC method is indeed able to highlight displacements at few microns level, in reasonable agreement with the reference, both in terms of displacements (again, at few microns in the average) and Poisson's module.

Finally, as a future work, it would be worth using a digital acquisition system characterized by a higher frame rate, in order to study transient phenomena such as fractures, and implementing a DIC stereo approach in order to characterize also the 3D deformations which can occur during the loading tests.

# ACKNOWLEDGEMENTS

The authors are indebted with the Lab of Structural Engineering of University of Rome "La Sapienza" for the assistance during the tensile experiments.

# **REFERENCES**

<span id="page-6-6"></span>Belloni, V., 2017. A new Digital Image Correlation software for displacements field measurement in structural applications. M.S. Thesis, University of Rome "La Sapienza", Faculty of Civil and Industrial Engineering.

<span id="page-6-4"></span>Bradski, G. and Kaehler, A., 2008. Learning OpenCV: Computer vision with the OpenCV library. O'Reilly Media, Inc.

<span id="page-6-7"></span>Computers and Structures Inc, 2017. [https://www.](https://www.csiamerica.com/products/sap2000) [csiamerica.com/products/sap2000](https://www.csiamerica.com/products/sap2000).

<span id="page-6-2"></span>Jones, E. M. C., Silberstein, M. N., White, S. R. and Sottos, N. R., 2014. In situ measurements of strains in composite battery electrodes during electrochemical cycling. Experimental Mechanics 54(6), pp. 971–985.

<span id="page-6-5"></span>Mattei, D., 2017. Fiber reinforced polymer structural elements: analysis and modeling. M.S. Thesis, University of Rome "La Sapienza", Faculty of Civil and Industrial Engineering.

<span id="page-6-0"></span>McCormick, N. and Lord, J., 2010. Digital image correlation. Materials Today 13(12), pp. 52 – 54.

<span id="page-6-1"></span>Pan, B., Qian, K., Xie, H. and Asundi, A., 2009. Twodimensional digital image correlation for in-plane displacement and strain measurement: a review. Measurement science and technology 20(6), pp. 062001.